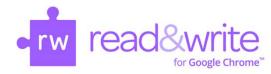

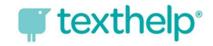

## **Pinning the Extensions**

When the installation is complete, you should see the purple puzzle piece in the address bar.

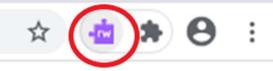

If the extension icons do not stay visible, click on the black puzzle piece beside the address bar. Click on the push pin beside each extension, turning it blue, to pin the extension. Pinning the extensions makes the extensions remain visible beside the address bar.

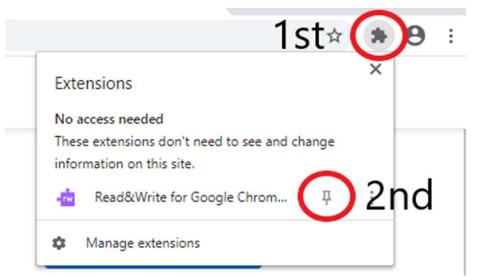